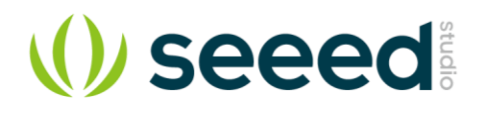

# Grove - Mini Track Ball

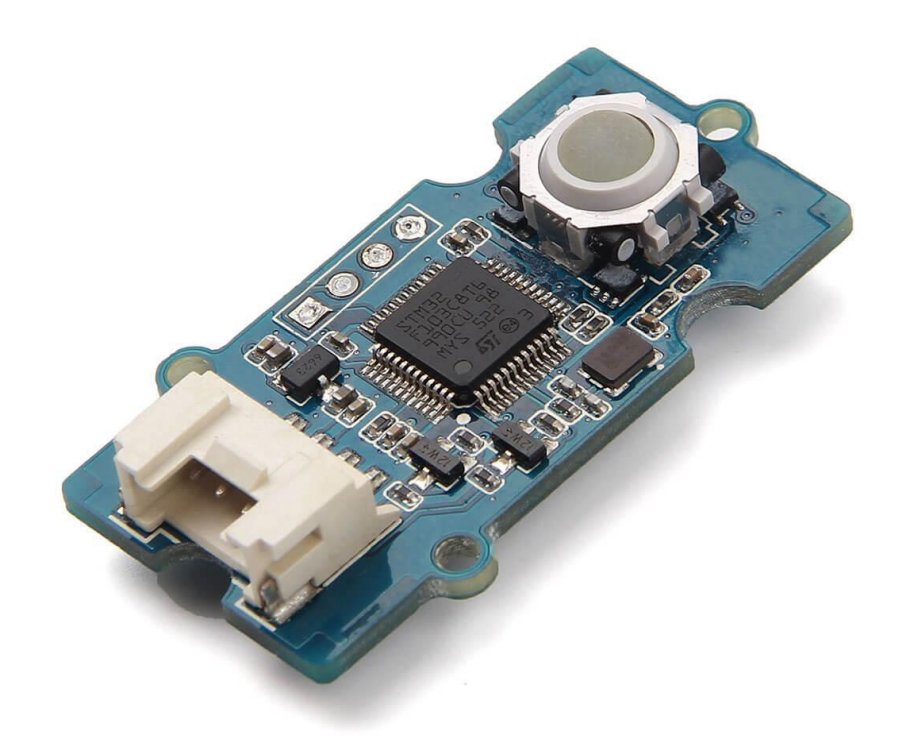

Grove - Mini Track ball will give an easy access to prototyping a practical motiontracking function module for your applications. It has implanted 360° detection and click detection with high accuracy and quick response. With

chips **STM32F103C8T6** and **AN48841B** inside, you can turn plenty of your ideas into tangible things. It is also standardized with Grove interface which will save you a lot of work in the prototyping process.

### **Features**

- 360° and quick detection.
- Translucent click Button.
- Standardized with Grove interface.
- Powerful MCU for you to enrich your applications.

#### **Tip**

More details about Grove modules please refer to [Grove System](http://wiki.seeedstudio.com/Grove_System/)

# **Application ideas**

- Tracking module for a gamepad.
- Tracking module for a haptic controller.
- Tracking module for toys.

## **Specifications**

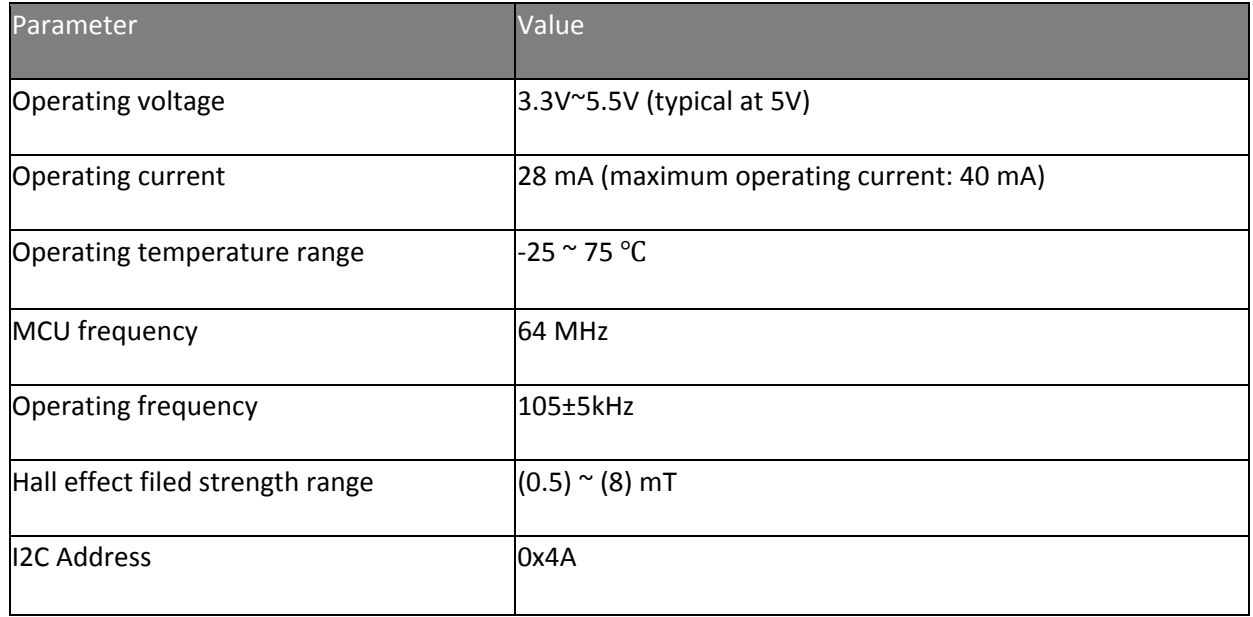

## **Hardware Overview**

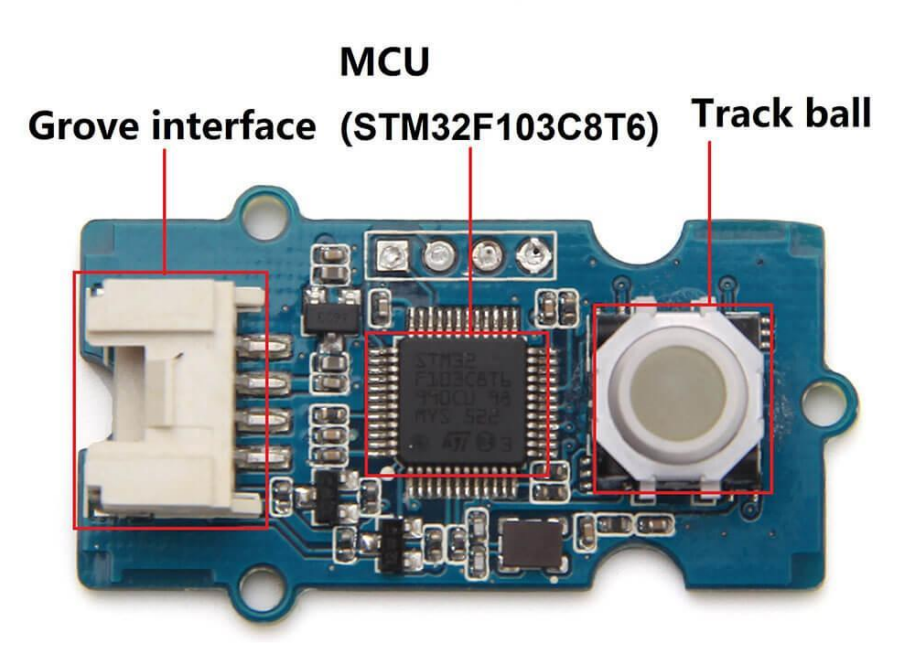

- **Grove interface** Connect main control board such as **Seeeduino** board with Grove - Mini Track Ball.
- **MCU (STM32F103C8T6)** Microcontroller.
- **Track ball** Interface to control motions.

## **Getting started**

#### **Play with Arduino**

*Hardware*

• **Step 1.** Prepare the below stuffs:

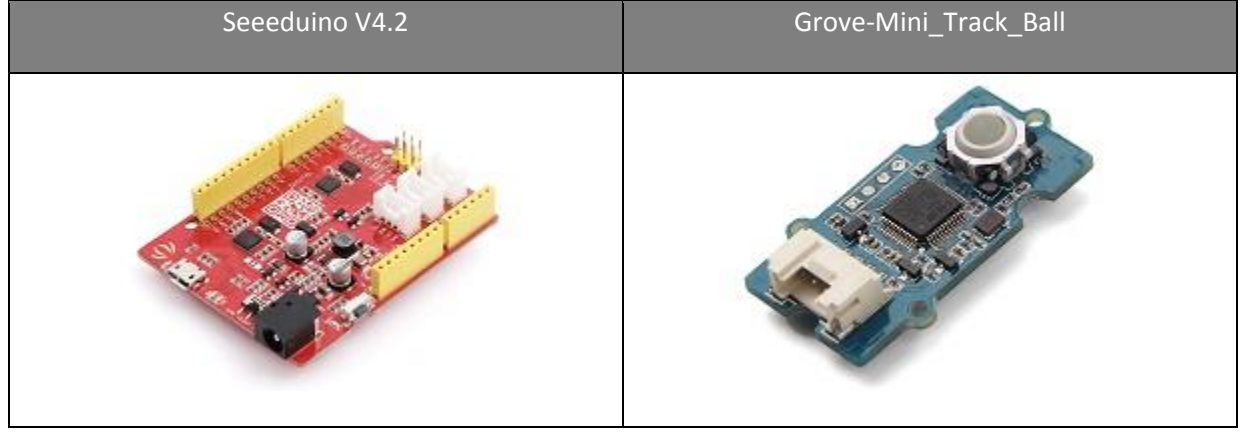

- **Step 2.** Connect Grove-Mini\_Track\_Ball to **I2C** port of Seeeduino.
- **Step 3.** Connect Seeeduino to PC via a USB cable.

#include <Wire.h> /\*---------------------------------------------------------------------------------------// \* define the default data \*/ #define ReadMode 0 #define WriteMode 1 #define DeAddr 0X4A #define ConfigValid 0x3a6fb67c /\*---------------------------------------------------------------------------------------// \* define the enum type for Register \*/ enum MOTION\_REG\_ADDR {  $MOTION\_REG\_UP = 0X00,$ 

```
 MOTION_REG_DOWN,
  MOTION_REG_LEFT,
  MOTION_REG_RIGHT,
  MOTION_REG_CONFIRM,
  MOTION_REG_NUM
};
enum CONFIG_REG_ADDR
{
  CONFIG_REG_VALID = MOTION_REG_NUM,
  CONFIG_REG_I2C_ADDR = CONFIG_REG_VALID + 4,
  CONFIG_REG_I2C_SPEED,
 CONFIG REG_LED_MODE = CONFIG_REG_I2C_SPEED + 2,
  CONFIG_REG_LED_FLASH_TIME,
  CONFIG_REG_DATA_CLEAR_TIME = CONFIG_REG_LED_FLASH_TIME + 2, 
//CONFIG_REG_LED_FLASH_TIME has 2bytes
  CONFIG_REG_DATA_READ_TIME = CONFIG_REG_DATA_CLEAR_TIME + 2,
  CONFIG_REG_NUM = CONFIG_REG_DATA_READ_TIME + 2
};
                             /*---------------------------------------------------------------------------------------//
* define the LED word mode
*/
enum LED_MODE
{
 LED FLASH 1 = 0X00,
  LED_FLASH_2,
  LED_FLASH_TOGGLE,
  LED_FLASH_ALL,
  LED_ALWAYS_ON_1,
  LED_ALWAYS_ON_2, 
 LED_ALWAYS_ON_ALL,
  LED_ALWAYS_OFF,
 LED_BREATHING_1,
 LED_BREATHING_2,
  LED_BREATHING_ALL,
 LED MOVE FLASH,
 LED_MODE_NUM
};
                                /*---------------------------------------------------------------------------------------//
* Write one byte into register
*/
void WriteByte(uint8_t Reg, uint8_t Value)
{
   Wire.beginTransmission(DeAddr); 
   Wire.write(WriteMode); 
   Wire.write(Reg); 
   Wire.write(Value); 
   Wire.endTransmission(); 
}
/*---------------------------------------------------------------------------------------//
```

```
* Write N byte into register
*/
void WriteNByte(uint8_t Reg , uint8_t * Value , uint8_t len)
{
   Wire.beginTransmission(DeAddr); 
   Wire.write(WriteMode); 
   Wire.write(Reg); 
  for(int i = 0; i < len; i++)\{ Wire.write(Value[i]); 
 }
   Wire.endTransmission(); 
}
                   /*---------------------------------------------------------------------------------------//
* Write one word(4 bytes,32 bits) into register ,the register address must be continuous
*/
void WriteOneWord(uint8_t Reg, uint32_t Value)
{
  uint8_t tmp[4]={0};
 tmp[0] = (Value > 0) & 0 \times F;
 tmp[1] = (Value > 8) & 0 \times FF; tmp[2] = (Value>>16)&0XFF;
  tmp[3] = (Value>>24)&0XFF;
  WriteNByte(Reg,tmp,4);
}
                                   /*---------------------------------------------------------------------------------------//
* Write half word(2 bytes,16 bits) into register ,the register address must be continuous
*/
void WriteHalfWord(uint8_t Reg, uint16_t Value)
{
 uint8_t tmp[2] = \{0\};tmp[0] = (Value > 0)&0 \times FF;
 tmp[1] = (Value>>8)80XFF; WriteNByte(Reg,tmp,2);
}
                                                     /*---------------------------------------------------------------------------------------//
* Read one byte from register
 */
uint8_t ReadByte(uint8_t Reg)
 {
   Wire.beginTransmission(DeAddr); 
   Wire.write(ReadMode); 
   Wire.write(Reg); 
   Wire.write(1); 
   Wire.endTransmission(); 
  Wire.requestFrom(DeAddr, 1);
   return Wire.read();
}
 /*---------------------------------------------------------------------------------------//
* Read half word from register
*/
uint16_t ReadHalfWord(uint8_t Reg)
```

```
{
 uint16_t tmp;
  tmp = ReadByte(Reg);
 tmp = ((uint16_t)ReadByte(Reg+1)) < 8; return tmp;
}
/*---------------------------------------------------------------------------------------//
* Read one word from register
*/
uint32_t ReadOneWord(uint8_t Reg)
{
 uint32_t tmp;
  tmp = ReadByte(Reg);
  tmp |= ((uint32_t)ReadByte(Reg+1))<<8;
  tmp |= ((uint32_t)ReadByte(Reg+2))<<16;
  tmp |= ((uint32_t)ReadByte(Reg+3))<<24;
  return tmp;
}
                                                                 /*---------------------------------------------------------------------------------------//
* Set LED mode ,reference to the enum type LED_MODE
*/
void SetLedMode(uint8_t LED_MODE)
\{ WriteByte(CONFIG_REG_LED_MODE,LED_MODE);
}
                                                      /*---------------------------------------------------------------------------------------//
* test api ,Set LED mode circularly ,reference to the enum type LED_MODE 
*/
void test_SetLedMode(void)
{
  unsigned char tmp[8]={0};
  for(int i=0;i<LED_MODE_NUM;i++)
  {
   //WriteByte(CONFIG_REG_LED_MODE,(enum LED_MODE)i);
   tmp[0] = i;WriteNByte(CONFIG_REG_LED_MODE_tmp, 1);
    delay(5000);
  }
}
                                                     /*---------------------------------------------------------------------------------------//
* test api,print the track ball data
*/
void test_PrintTrackData(void)
{
  for(int i=0;i<500;i++)
  {
   Serial.print(ReadByte(MOTION_REG_UP));
   Serial.print("-");
   Serial.print(ReadByte(MOTION_REG_DOWN));
   Serial.print("-");
   Serial.print(ReadByte(MOTION_REG_LEFT));
    Serial.print("-");
   Serial.print(ReadByte(MOTION_REG_RIGHT));
```

```
 Serial.print("-");
  Serial.println(ReadByte(MOTION_REG_CONFIRM));
   delay(100);
 }
}
/*---------------------------------------------------------------------------------------//
* test api,Write register
*/
void test_WriteReg(void)
{ 
  unsigned char tmp[8]={0};
 tmp[0] = 0X4A;
 WriteByte(CONFIG_REG_I2C_ADDR ,tmp[0]);
  delay(100);
 tmp[0] = 0X64;tmp[1] = 0X00; WriteByte(CONFIG_REG_I2C_SPEED ,tmp[0]);
  WriteByte(CONFIG_REG_I2C_SPEED+1 ,tmp[1]);
  delay(100);
 tmp[0] = 10; WriteByte(CONFIG_REG_LED_MODE ,tmp[0]);
  delay(100);
 tmp[0] = 0xc8;tmp[1] = 0x00;
 WriteByte(CONFIG_REG_LED_FLASH_TIME ,tmp[0]);
 WriteByte(CONFIG_REG_LED_FLASH_TIME+1 ,tmp[1]);
  delay(100);
 tmp[0] = 0XEA;tmp[1] = 0X14; WriteByte(CONFIG_REG_DATA_CLEAR_TIME ,tmp[0]);
  WriteByte(CONFIG_REG_DATA_CLEAR_TIME+1 ,tmp[1]);
  delay(100);
 tmp[0] = 0X22;tmp[1] = 0X05;WriteByte(CONFIG_REG_DATA_READ_TIME ,tmp[0]);
  WriteByte(CONFIG_REG_DATA_READ_TIME+1 ,tmp[1]);
  delay(1000);
  Serial.println("Setted Value are over here");
```
Serial.print("valid:0x");Serial.print(ReadByte(CONFIG\_REG\_VALID+3),HEX);Serial.print(ReadByte(CON FIG\_REG\_VALID+2),HEX);Serial.print(ReadByte(CONFIG\_REG\_VALID+1),HEX);Serial.println(ReadByt e(CONFIG\_REG\_VALID+0),HEX); Serial.print("I2C\_ADDR:0x");Serial.println(ReadByte(CONFIG\_REG\_I2C\_ADDR+0),HEX);

Serial.print("I2C\_SPEED:0x");Serial.print(ReadByte(CONFIG\_REG\_I2C\_SPEED+1),HEX);Serial.println( ReadByte(CONFIG\_REG\_I2C\_SPEED+0),HEX); Serial.print("LED\_MODE:0x");Serial.println(ReadByte(CONFIG\_REG\_LED\_MODE+0),HEX);

Serial.print("LED\_FLASH\_TIME:0x");Serial.print(ReadByte(CONFIG\_REG\_LED\_FLASH\_TIME+1),HEX); Serial.println(ReadByte(CONFIG\_REG\_LED\_FLASH\_TIME+0),HEX);

Serial.print("DATA\_CLEAR\_TIME:0x");Serial.print(ReadByte(CONFIG\_REG\_DATA\_CLEAR\_TIME+1),H EX);Serial.println(ReadByte(CONFIG\_REG\_DATA\_CLEAR\_TIME+0),HEX);

Serial.print("DATA\_READ\_TIME:0x");Serial.print(ReadByte(CONFIG\_REG\_DATA\_READ\_TIME+1),HEX );Serial.println(ReadByte(CONFIG\_REG\_DATA\_READ\_TIME+0),HEX); Serial.println();Serial.println();Serial.println(); delay(3000); } /\*---------------------------------------------------------------------------------------// \* test api,Set all config to default value \*/ void test\_SetDefault(void) { unsigned char Zero[]={0,0,0,0}; Serial.println("Setting Default Value"); WriteNByte(CONFIG\_REG\_VALID , Zero , 4); delay(100); Serial.println("Default Value are over here"); Serial.print("valid:0x");Serial.print(ReadByte(CONFIG\_REG\_VALID+3),HEX);Serial.print(ReadByte(CON FIG\_REG\_VALID+2),HEX);Serial.print(ReadByte(CONFIG\_REG\_VALID+1),HEX);Serial.println(ReadByt e(CONFIG\_REG\_VALID+0),HEX); Serial.print("I2C\_ADDR:0x");Serial.println(ReadByte(CONFIG\_REG\_I2C\_ADDR+0),HEX); Serial.print("I2C\_SPEED:0x");Serial.print(ReadByte(CONFIG\_REG\_I2C\_SPEED+1),HEX);Serial.println( ReadByte(CONFIG\_REG\_I2C\_SPEED+0),HEX); Serial.print("LED\_MODE:0x");Serial.println(ReadByte(CONFIG\_REG\_LED\_MODE+0),HEX); Serial.print("LED\_FLASH\_TIME:0x");Serial.print(ReadByte(CONFIG\_REG\_LED\_FLASH\_TIME+1),HEX); Serial.println(ReadByte(CONFIG\_REG\_LED\_FLASH\_TIME+0),HEX); Serial.print("DATA\_CLEAR\_TIME:0x");Serial.print(ReadByte(CONFIG\_REG\_DATA\_CLEAR\_TIME+1),H EX);Serial.println(ReadByte(CONFIG\_REG\_DATA\_CLEAR\_TIME+0),HEX); Serial.print("DATA\_READ\_TIME:0x");Serial.print(ReadByte(CONFIG\_REG\_DATA\_READ\_TIME+1),HEX );Serial.println(ReadByte(CONFIG\_REG\_DATA\_READ\_TIME+0),HEX); Serial.println();Serial.println();Serial.println(); delay(3000); } void setup() { Wire.begin(); Serial.begin(115200); } void loop() { test\_SetLedMode(); test\_PrintTrackData(); test\_WriteReg(); test\_SetDefault();

```
delay(3000);
}
```
**Step 3.** Upload your code into Seeeduino board. If uploading process is done, to open Serial Monitor window, Click **Serial Monitor** under menu **Tool**.

**Step 4.** LED indicator under tracking ball will light on in different mode which will last around 50 seconds

**Step 5.** After that you can rotate or "click" the track ball to get information of its trace.

### **Resources**

- **[Eagle]** [Grove-Mini Track ball v1.0 schematic](https://raw.githubusercontent.com/SeeedDocument/Grove-Mini_Track_Ball/master/res/Grove-Mini_Track_ball_v1.0_schematic_files_in_Eagle.zip)
- **[PDF]** [Grove-Mini Track ball v1.0 schematic](https://raw.githubusercontent.com/SeeedDocument/Grove-Mini_Track_Ball/master/res/Grove-Mini_Track_ball_v1.0_schematic_files_in_PDF.zip)
- **[Datasheet]** [STM32F103C8T6 Datasheet](https://raw.githubusercontent.com/SeeedDocument/Grove-Mini_Track_Ball/master/res/STM32F03C8T6.pdf)
- **[Datasheet]** [AN48841B Datasheet](http://www.semicon.panasonic.co.jp/ds4/AN48841B_E.pdf)

## **Tech Support**

Please submit any technical issue into our [forum](http://forum.seeedstudio.com/) or drop mail to [techsupport@seeed.cc.](mailto:techsupport@seeed.cc)